User Interaction: Intro to Android

Assoc. Professor Donald J. Patterson INF 134 Fall 2012

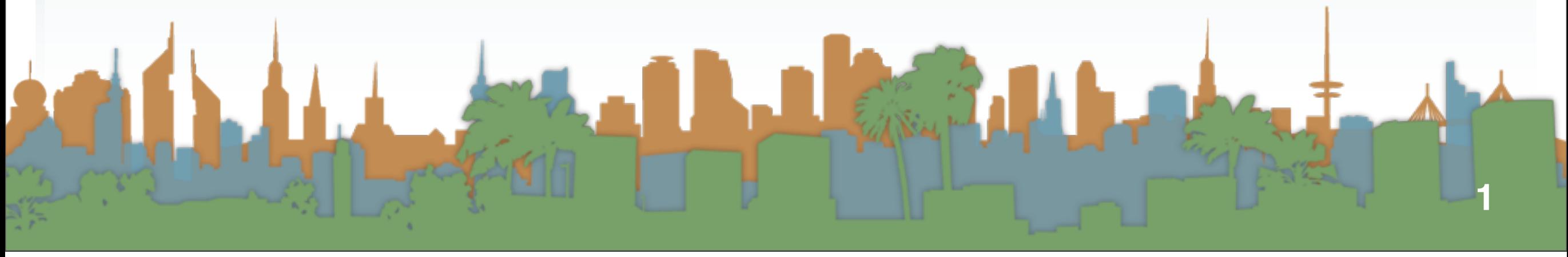

- **Today** 
	- a few things to note about developing Assignment 2
	- open development time to make sure you aren't blocked

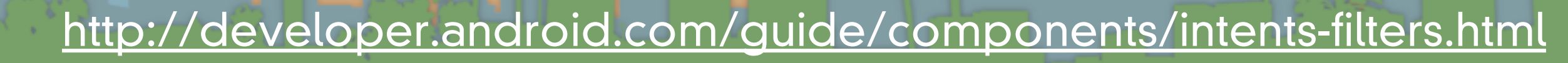

E CARL P

## Editing the Android Manifest

- Every application must have an AndroidManifest.xml file
	- with precisely that name
	- in its root directory.
- It presents information about the application to the Android system
	- The system must have it can run any of the application's code. It names the Java package for the application. The package name serves as a unique identifier for the application.
- It describes the components of the application the activities, services, broadcast receivers, and content providers that the

<http://developer.android.com/guide/topics/manifest/manifest-intro.html>

- What does it do?
	- It names the Java package for the application.
		- The package name serves as a unique identifier for the application.

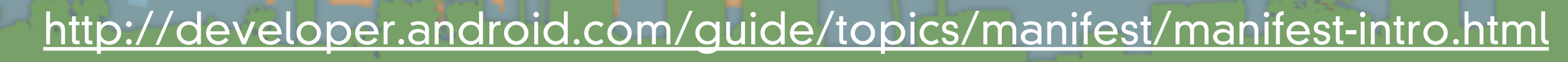

What does it do?

launched.

- It describes the components of the application
	- Activities, services, broadcast receivers, and content providers
	- It names the classes that implement each of the components and publishes their capabilities.
		- (for example, which [Intent](http://developer.android.com/reference/android/content/Intent.html) messages they can handle).
		- These declarations let the Android system know what the components are and under what conditions they can be

<http://developer.android.com/guide/topics/manifest/manifest-intro.html>

- What does it do?
	- It determines which processes will host application components.
	- It declares which permissions the application must have in order to access protected parts of the API and interact with other applications.
	- It also declares the permissions that others are required to have in order to interact with the application's components.

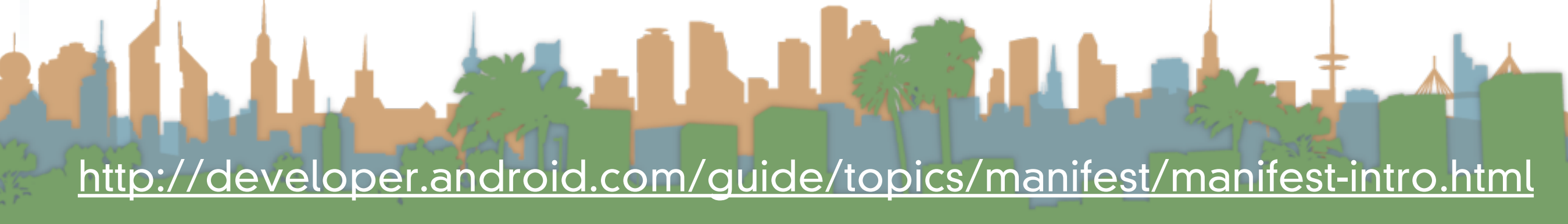

- What does it do?
	- It lists the [Instrumentation](http://developer.android.com/reference/android/app/Instrumentation.html) classes that provide profiling and other information as the application is running. These declarations are present in the manifest only while the application is being developed and tested; they're removed before the application is published.
	- It declares the minimum level of the Android API that the application requires.
	- It lists the libraries that the application must be linked against.

<http://developer.android.com/guide/topics/manifest/manifest-intro.html>

• You can edit it in raw XML

Θ

G SoftKeyboardSkeleton Manifest & <?xml version="1.0" encoding="utf-8"? <!-- TODO: Update the package name below for your project --> E <manifest xmlns:android="http://schemas.android.com/apk/res/android"<br>package="foo\_bar\_com" package="foo.bar.com" android:versionCode="1"  $android: versionName = "1.0" >$ <uses-sdk android:minSdkVersion="10" android:targetSdkVersion="10" /> <application android:label="@string/ime\_name" android:allowBackup="false Θ --- //TODO: Add the fully qualified class name of your key board b<br>service android:name="foo han came SeftKeyboard class" service android:name="foo.bar.com.SoftKeyboardSkeleton" android:permission="android.permission.BIND\_INPUT\_METHOD" > <!-- //TODO: Add an intent filter below that captures all the c <meta-data android:name="android.view.im" android:resource="@xml </service> </application>  $\frac{2}{\pi}$  manifests

### [http://developer.android.co](http://developer.android.com/guide/topics/manifest/manifest-intro.html)m/Builded/Application Permissions Dinstrumentation BAndroidManifest.x[ml](http://developer.android.com/guide/topics/manifest/manifest-intro.html)

• You can edit it in or with GUI that changes the raw XML

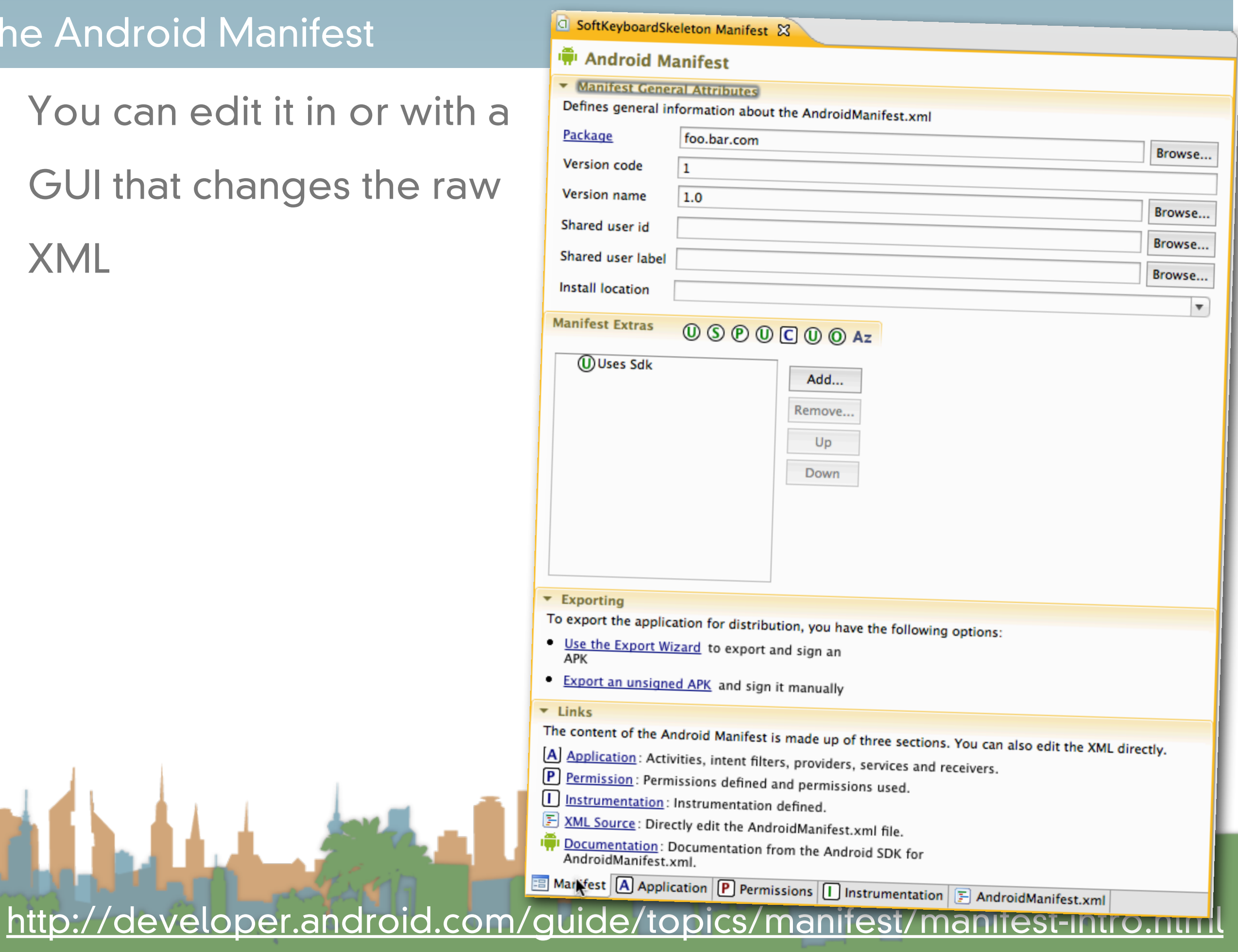

# Debugging

- **LogCat** 
	- This enables you to output console messages
	- Only when in debug mode!<br>
	import android.os.AsyncTask;

import android.util.Log; import android.view.KeyEvent;

```
@Override public void onCreate() {
    Log.i("SoftKeyboard","onCreate");
    super.onCreate();
```
#### $D$  LogCat  $23$

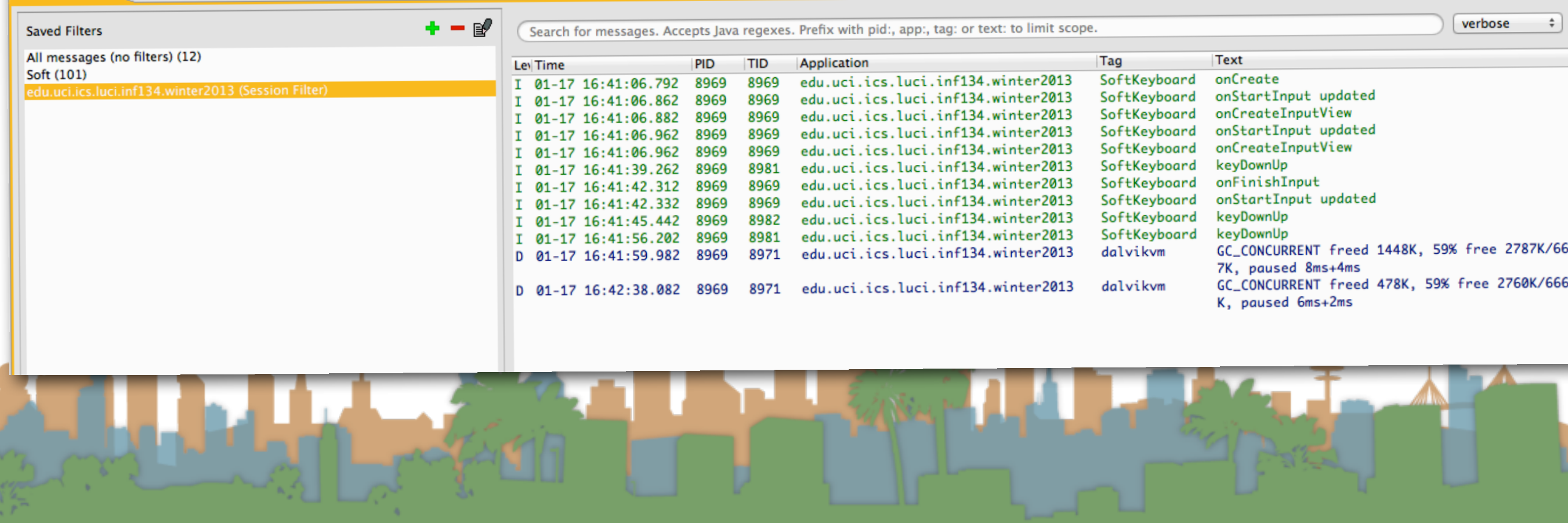

## Live Debugging

- Service may require special effort to set breakpoints
	- Make sure you application is debuggable in the manifest

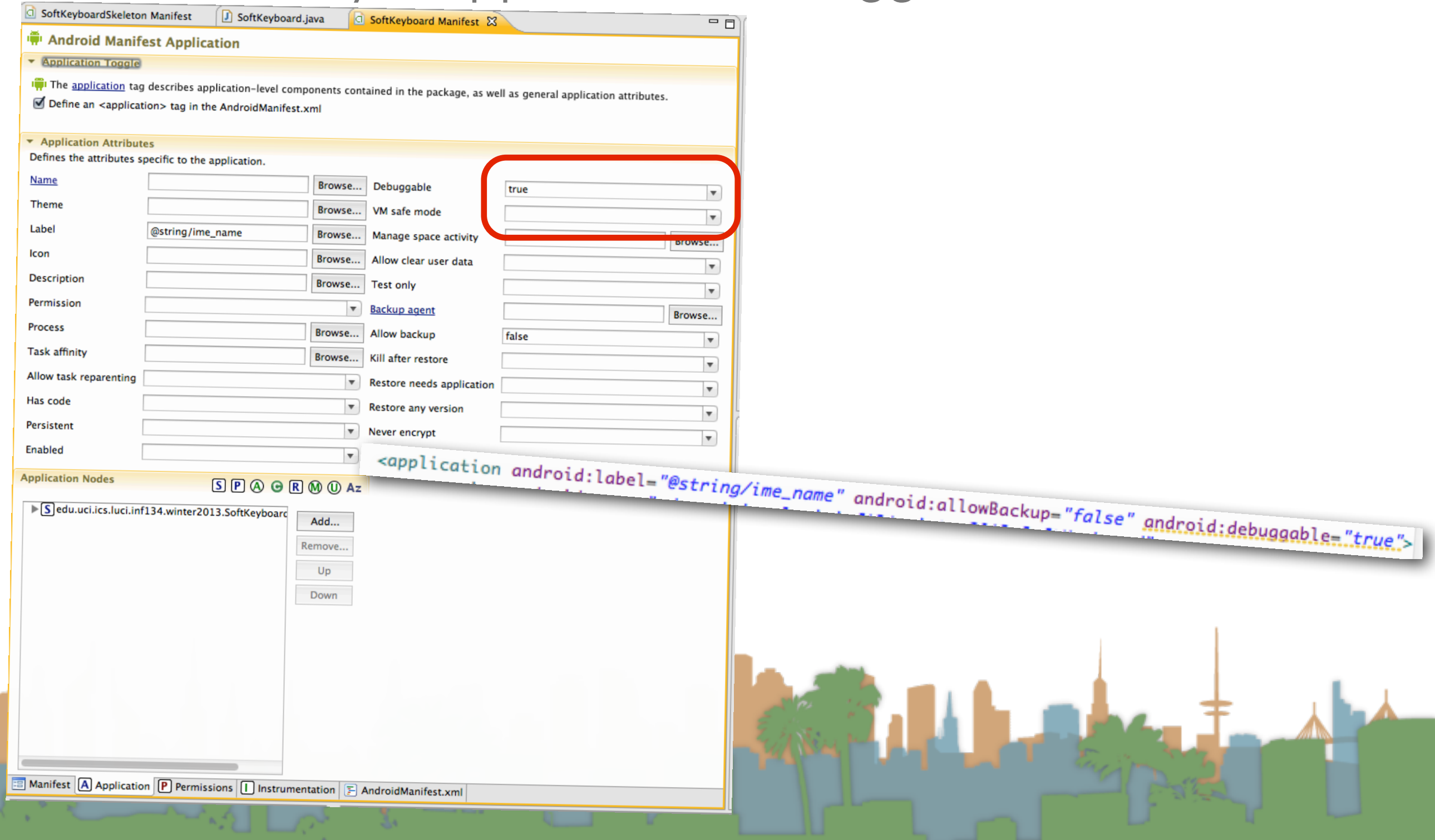

# Live Debugging

- Service may require special effort to set breakpoints
	- If breakpoints aren't stopping execution in Eclipse
	- Switch to DDMS view (an Android tool)

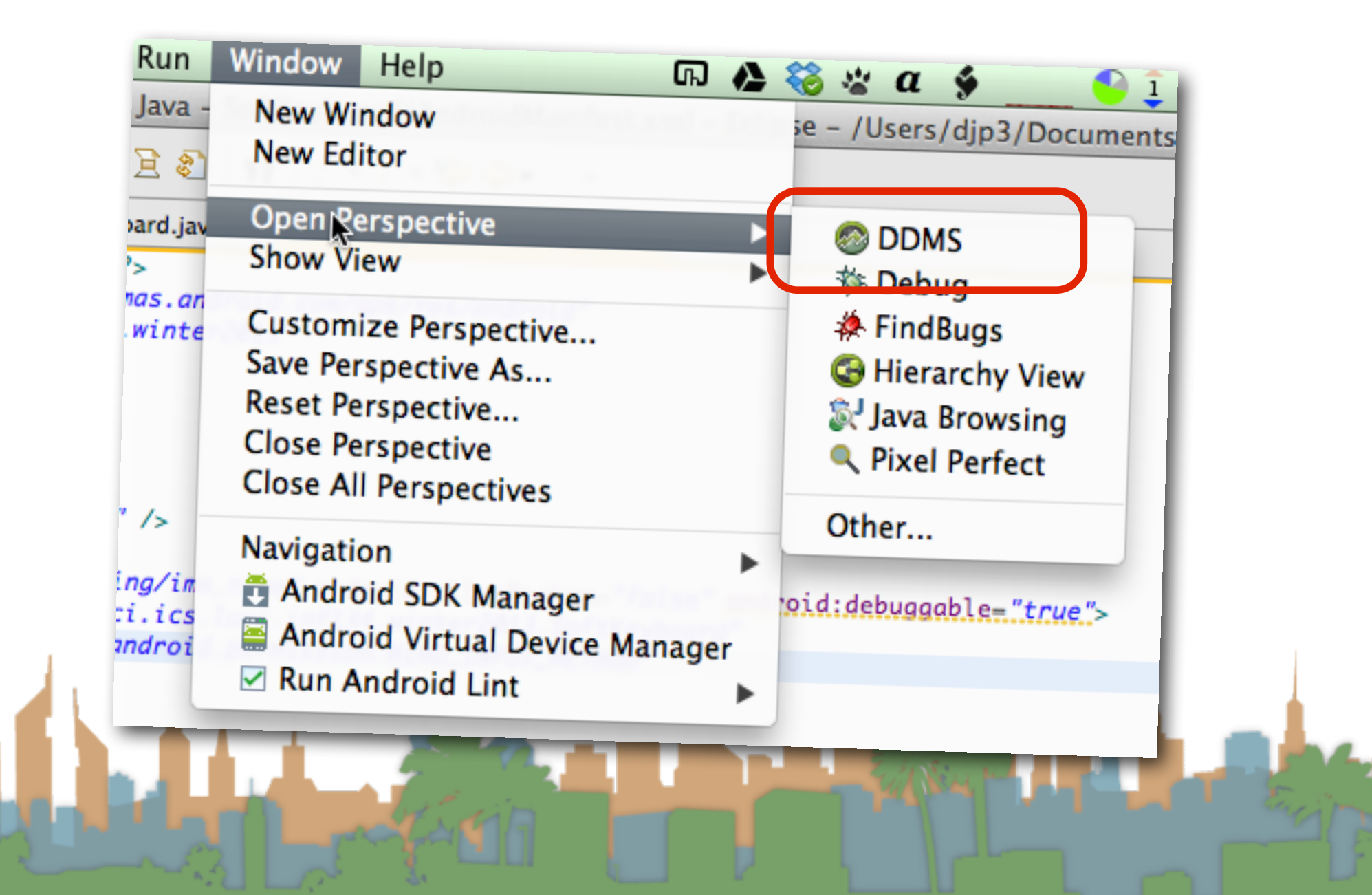

# Live Debugging

- Service may require special effort to set breakpoints
	- Manually indicate you want to debug your process

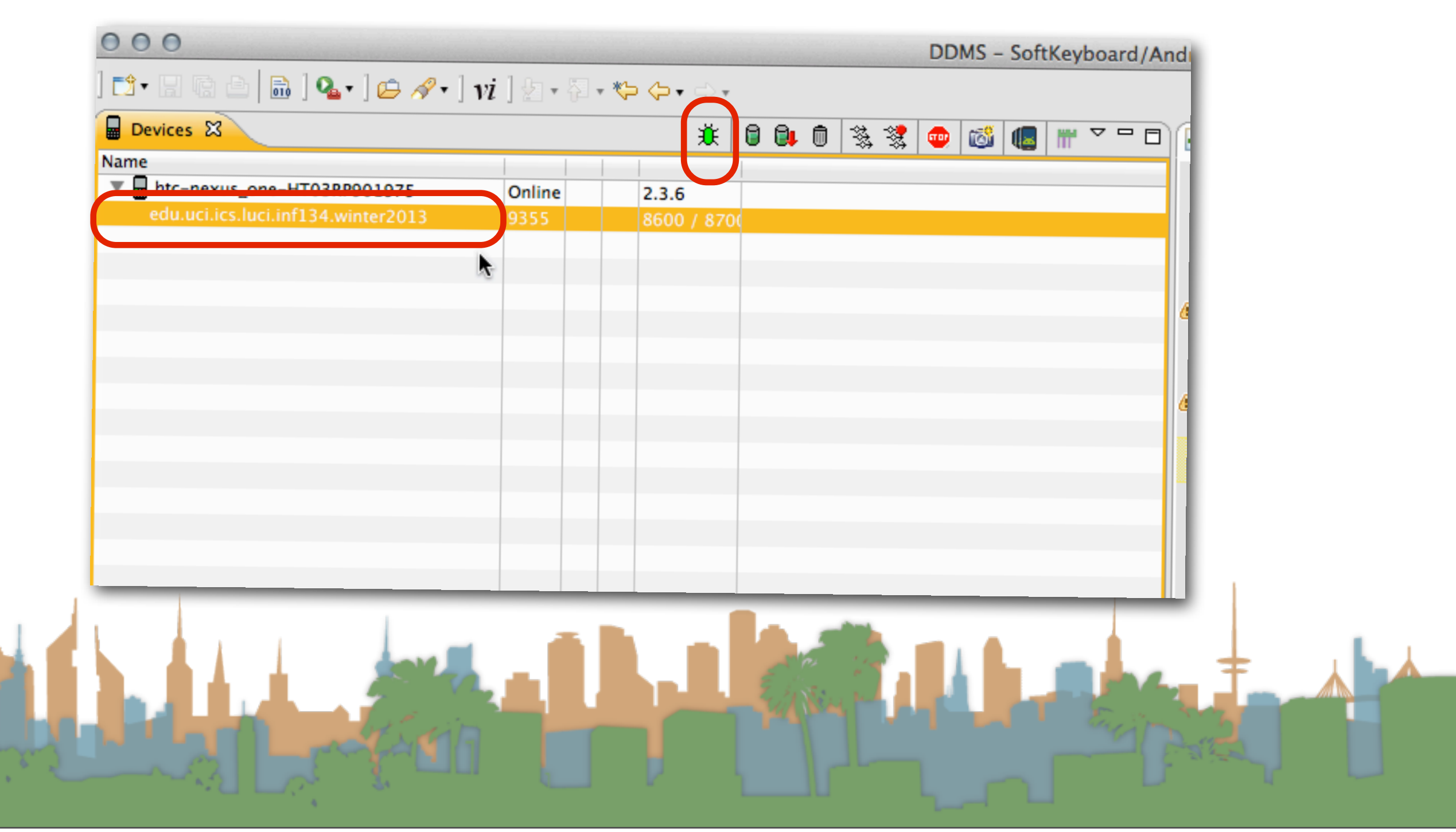

## Do not slow down your U/I thread!

- Thread: a mini-process that runs your source code
	- if you use call-backs,
		- multiple threads may be running in your service at once
- The primary "thread" that runs your program is the "U/I" thread.
	- For a basic activity, nothing happens until a user touches the screen
	- When your code is running, the U/I does not update at all
		- The U/I "hangs"
	- This is a bad U/X

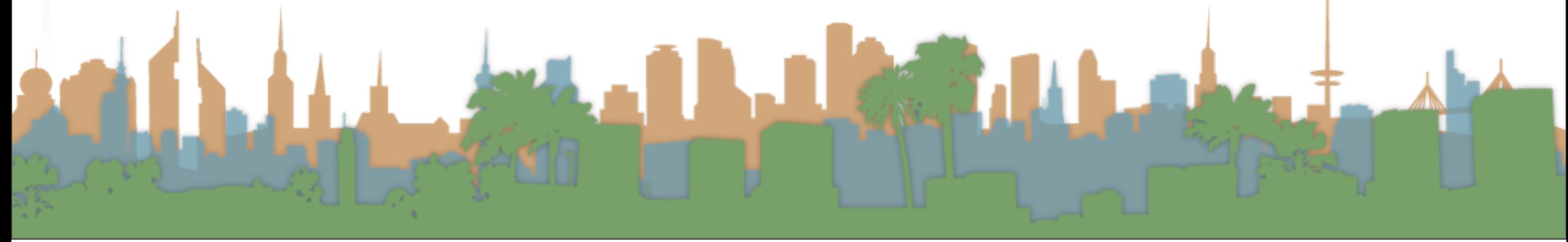

### Do not slow down your U/I thread!

- The solution is to use a different thread to do your work that is going to take a little time: computations, network calls, etc.
- Problem: Only the U/I thread is allowed to update the U/I!
	- So what if at the end of the computation you want to change the U/I?
- Lame Solution: You must write complicated interprocess communication in order to tell your U/I to update when your computation is done. Very difficult to do correctly!

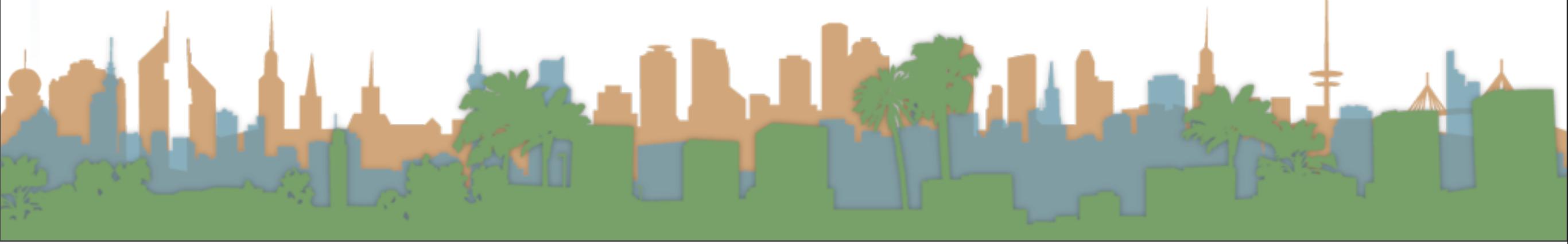

### Do not slow down your U/I thread!

• Good Solution: Use the AsyncTask class in Android

```
private class bigComputationClass extends AsyncTask<SensorEvent, Void, String> {
    @Override
    protected String doInBackground(SensorEvent... event) {
        // access event as an array and do big computation
        // Android does this in a different thread for you
        String result= "Something big";
        return result;
    ŀ
    @Override
    protected void onPostExecute(String result) {
        //update U/I with result
        //Android does this in the U/I thread for you
Ъ.
```
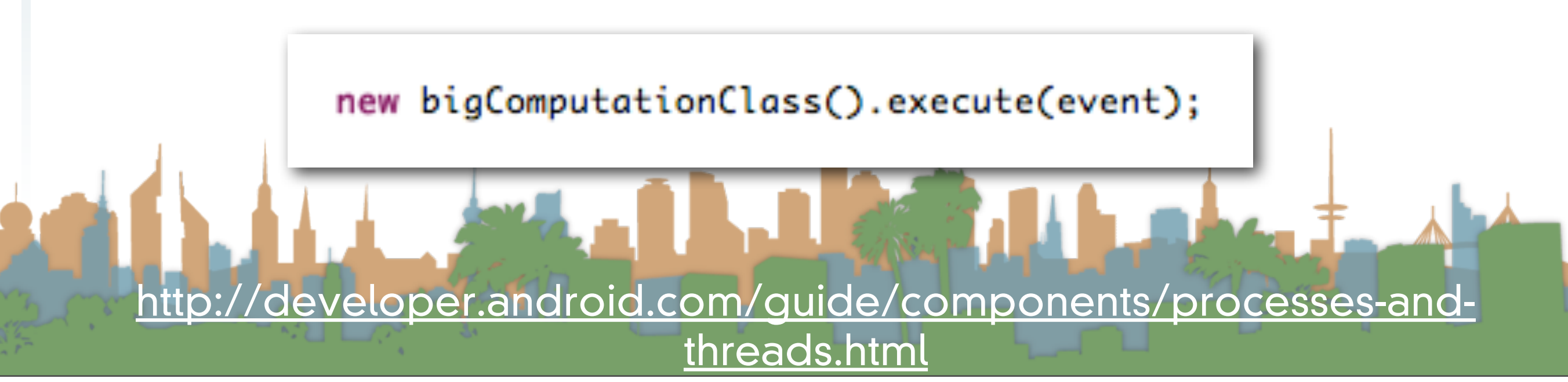

## Things to know for Assignment 02

- Turn off auto-rotate
	- In preferences, not in code

**ANGEL** 

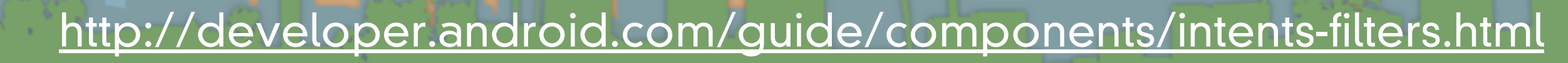

## Things to know for Assignment 02

- Turn off auto-rotate
	- In preferences, not in code

**ANGEL** 

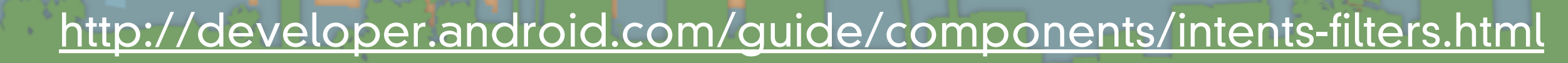

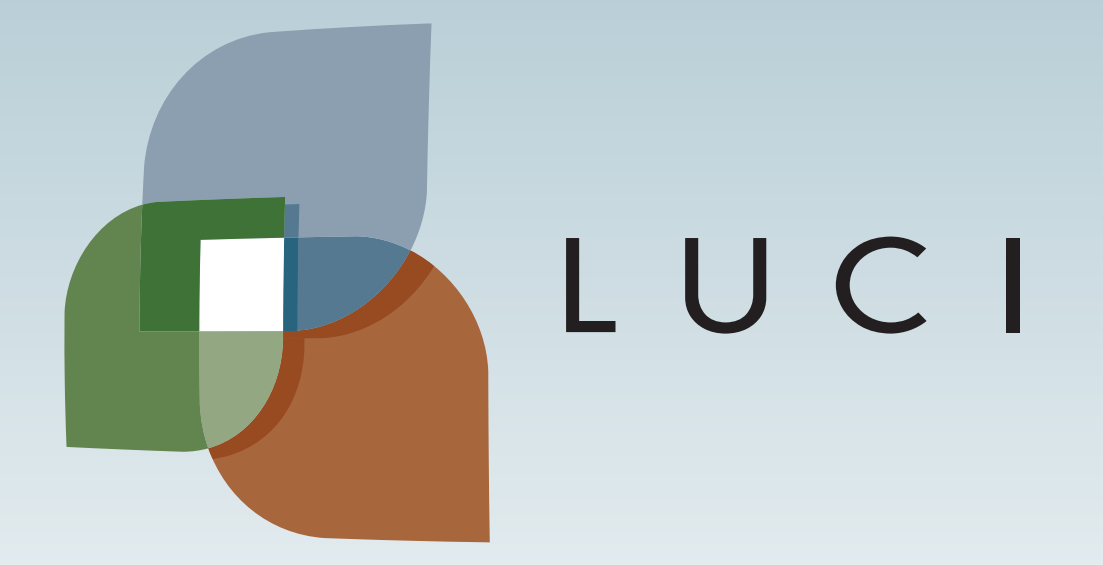

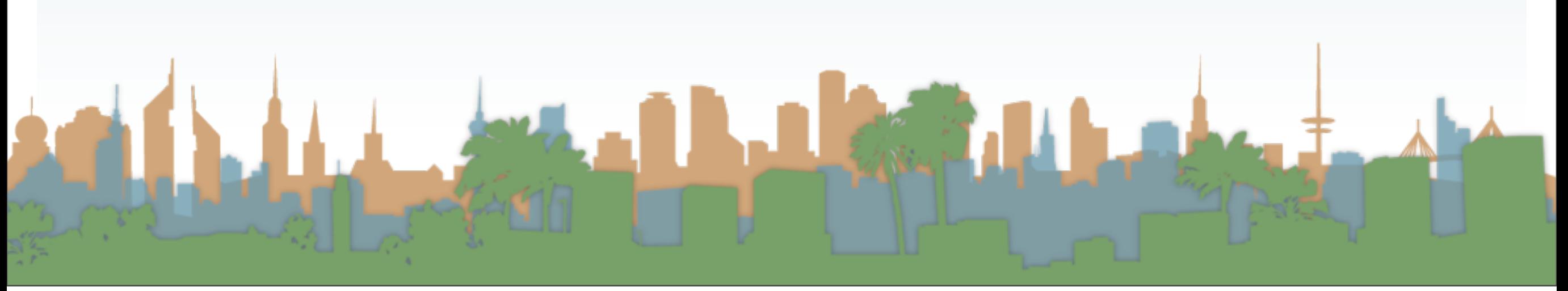